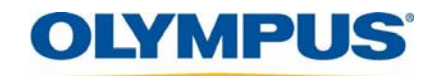

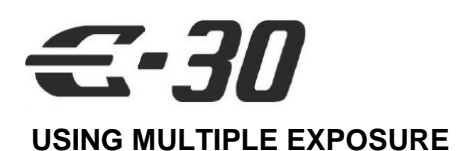

The E-30 gives you the ability to combine more than one image into a single shot. It can be difficult to create a multiple exposure image - controlling the composition of a series of images can be tough – until now.

In less than five minutes you can combine up to four images in one shot using the E-30's Live View LCD.

### **Multiple Exposure During Capture:**

- o Multiple Exposure Up to 4 frames JPEG or RAW
- o Multiple Exposure with Overlay Up to 3 frames plus RAW overlay

#### **You can also select up to 4 previously recorded RAW images and combine them in a single image**– see page 2.

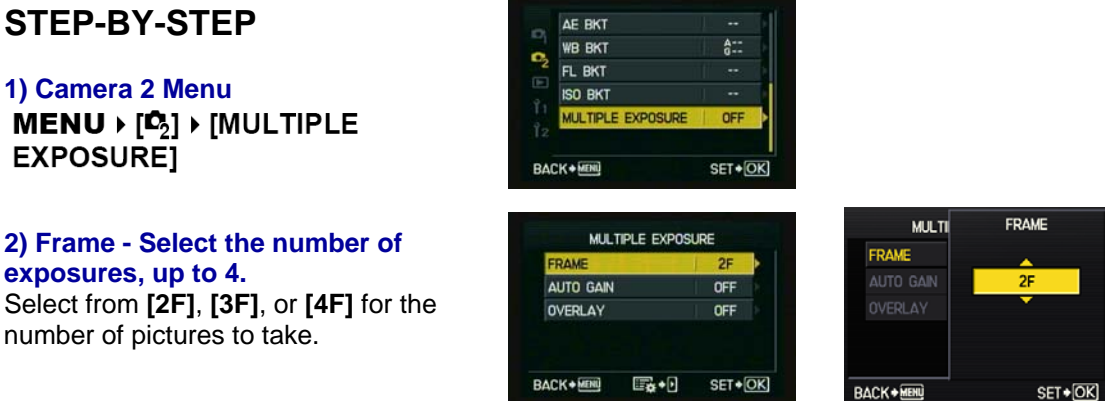

### **3) Auto Gain: ON – Automatically sets the brightness of each image**

When set to **[ON]**, the brightness of each frame is set to "1 over the number of pictures taken" and the images are overlaid. For example, when the number of frames equals four, each image is set to an exposure of ¼. When set to **[OFF]**, the images are overlaid with the original brightness of each frame.

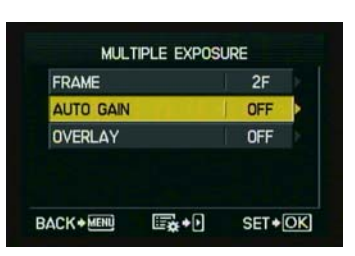

number

- "Gain" refers to the brightness of the picture.
- The final image can look overexposed if each picture is taken at a normal exposure level. Be sure to adjust the exposure for each picture so the final image is properly exposed, or set *Auto Gain* to ON in the menu.
- When set to [ON], the brightness of each frame is automatically controlled by the camera so that the combination of images will yield an overall pleasing exposure.

*Notes:* 

- *Press the OK button after each menu adjustment.*
- *The individual exposure for each image can be controlled manually if you choose*

# **When Live View and Multiple Exposure mode are active, you will see the Multiple Exposure ICON on the LCD**

**Multiple Exposure mode is automatically cancelled when one of the following occurs:** 

• **Camera is turned off, Playback button is pressed, Fn button is pressed (when assigned to One Touch WB, Test Picture or My Mode), Shooting mode is set to any mode except P, A, S, M or Auto, Camera settings are reset, Battery runs out, Card cover is opened, LCD monitor is closed, USB Cable is attached.**

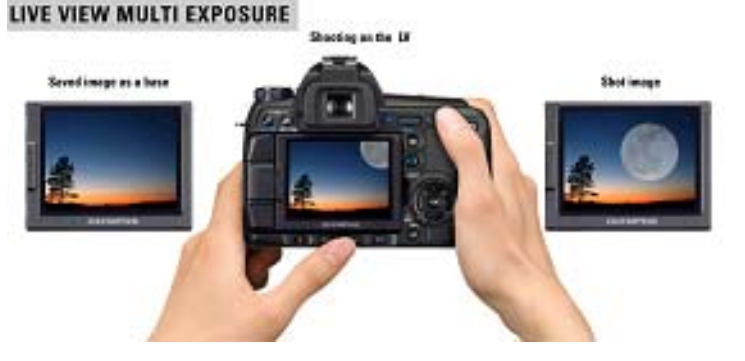

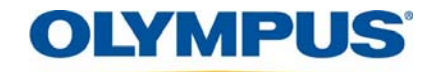

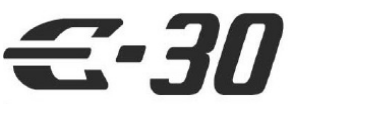

# **USING MULTIPLE EXPOSURE**

# **Overlay**

**Select any RAW picture to serve as the base onto which the rest of the picture(s) will be exposed.**

When **[OVERLAY]** is set to **[ON]**, a previously recorded RAW image can be overlaid with multiple exposures and stored as a separate image.

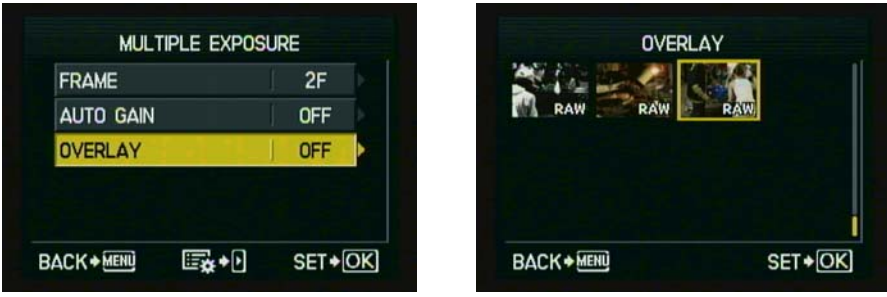

### **IMAGE OVERLAY / MULTIPLE EXPOSURE EDIT**

In playback mode, up to 4 frames of RAW images can be overlaid and saved as a single image.

- Combine any RAW pictures already stored on the media card
- Manually control the brightness (transparency) of each picture

### 1. MENU $\blacktriangleright$  [ $\blacktriangleright$  [EDIT] $\blacktriangleright$  [IMAGE OVERLAY]

- 2. Select the number of frames to overlay and press the  $\odot$  button.
- 3. Use  $\mathbb{Q}^{\mathbb{N}}$  to select a frame and press the  $\mathbb{Q}$  button.

Repeatedly select images equal to the number of frames selected in Step 2. To cancel your selection, press the  $\otimes$  button again.

4. Use  $\circledR$  to select an image then use  $\circledR\circledS$  to select the Gain for each image. Press the <sup>(ok)</sup> button.

The Gain can be adjusted from 0.1 to 2.0. The displayed image changes as the Gain is adjusted.

5. Use  $\circledA$   $\circledB$  to select [YES], then press the  $\circledR$  button.

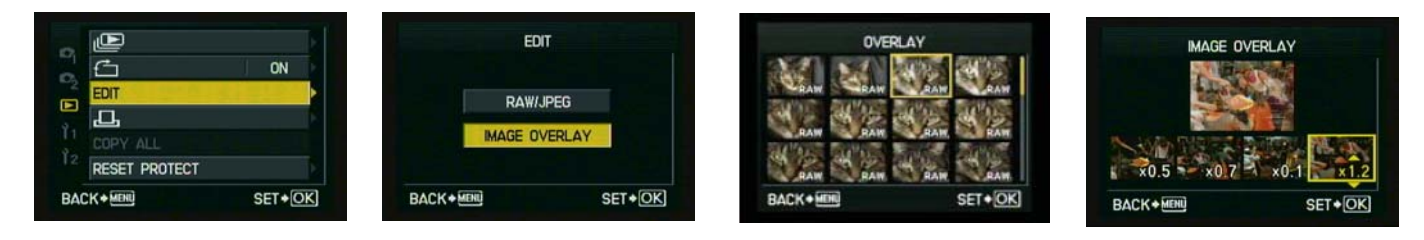

**Multiple Exposure: "Tips"** 

- **Multiple Exposure on the E-30 works like multiple exposures on film; each successive picture increases the exposure of the final picture.**
- **Changing the exposure of each picture gives you control over the transparency of that picture.** 
	- o **Setting Auto Gain to ON allows the camera to automatically balance the exposure of each image.** 
		- o **Set Auto Gain to OFF to manually fine-tune the exposure for each image. Dark areas in an image will allow more of the other images to show through.**
		- o **Light areas will mask other images.**
- **The most effective way to add one subject into another is to shoot at lease one of the subjects on a black background.**